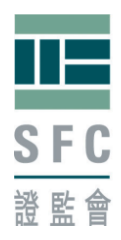

## 目錄

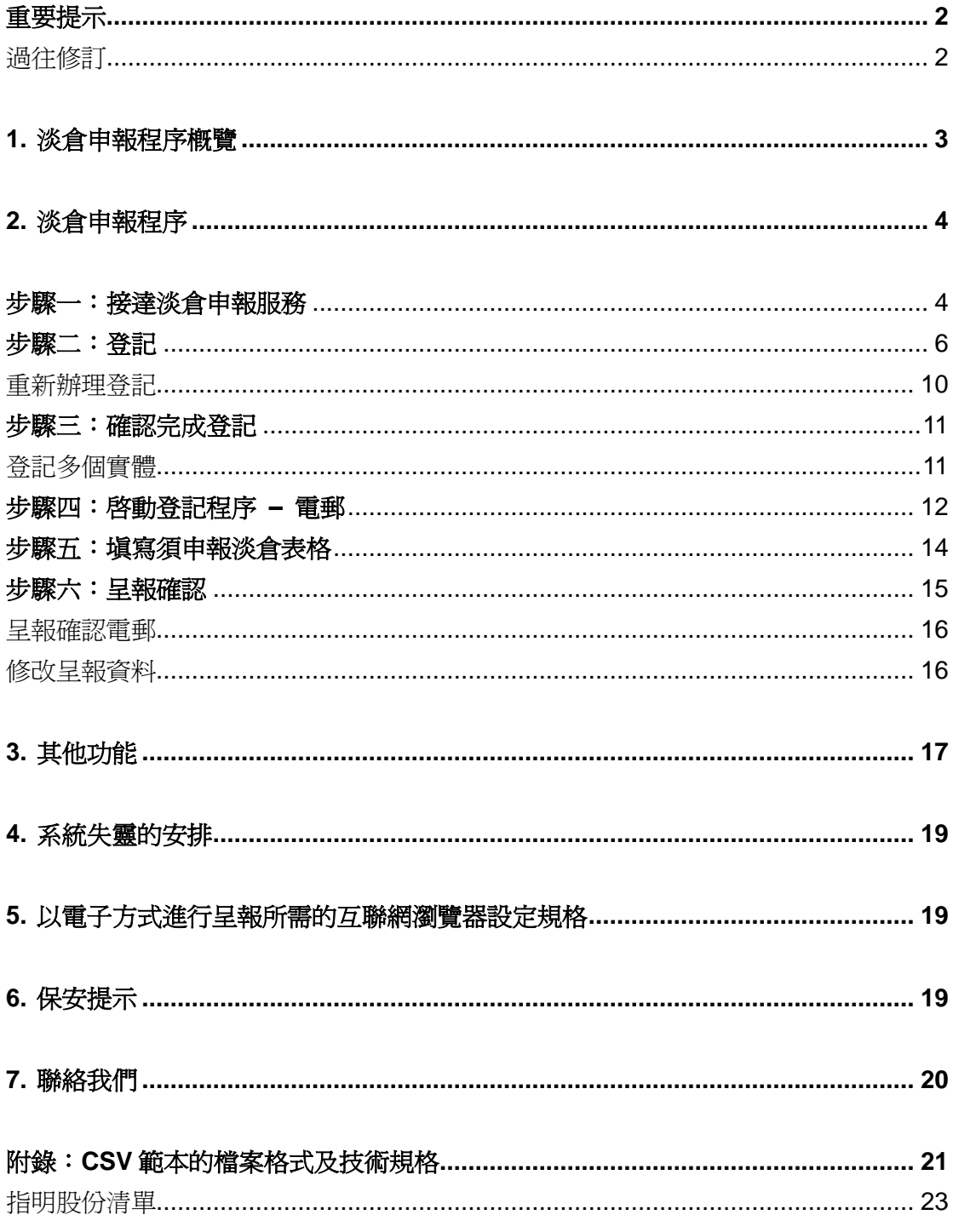

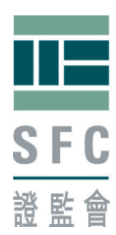

## <span id="page-1-0"></span>重要提示

本文件應與《證券及期貨(淡倉申報)規則》(《規則》)<sup>1</sup>、《須申報淡倉表格的 填寫須知》(《須知》)、《淡倉申報指引》及《淡倉申報常見問題》(《常見 問題》)一併閱讀。這些文件刊載在證券及期貨事務監察委員會(證監會)*<sup>2</sup>*的 網站上,以供查閱。除另有註明外,本文所用的詞彙及語句均具有《規則》所賦 予的涵義(如適用)。

### <span id="page-1-1"></span>過往修訂

-

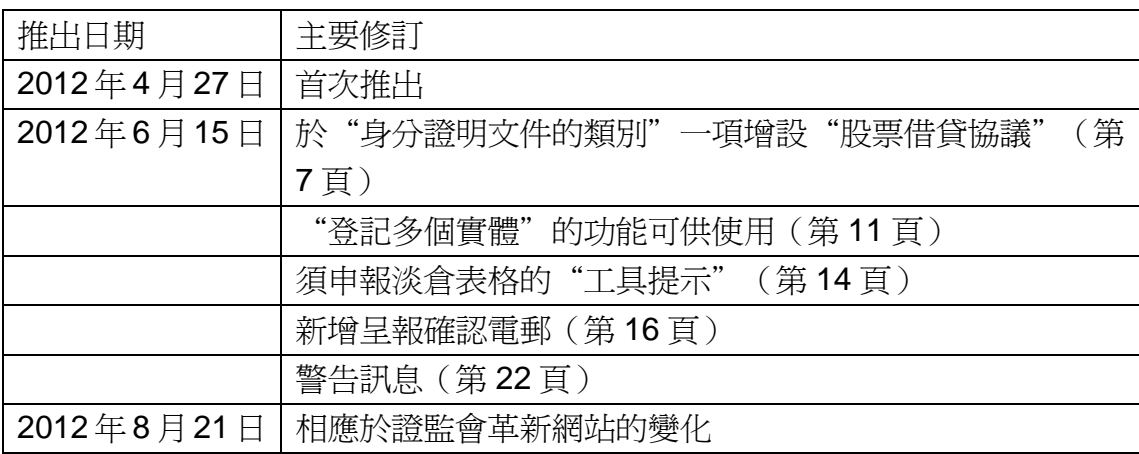

<sup>1&</sup>lt;br>1 如欲閱覽《規則》,請按 <http://www.legislation.gov.hk/chi/home.htm>,於"開始章號"一欄輸入"571AJ",然後按 "Enter"鍵。

<sup>&</sup>lt;sup>2</sup><http://www.sfc.hk/web/TC/regulatory-functions/market-infrastructure-and-trading/short-position-reporting/>

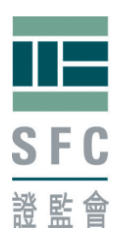

## <span id="page-2-0"></span>**1.** 淡倉申報程序概覽

根據《規則》有責任具報須申報淡倉的人,在首次申報前,必先在"淡倉申報服 務"辦理登記。登記手續只須辦理一次。完成登記及啓動程序後(步驟二至四), 你便可以開始呈交須申報淡倉表格的程序(步驟五至六)。

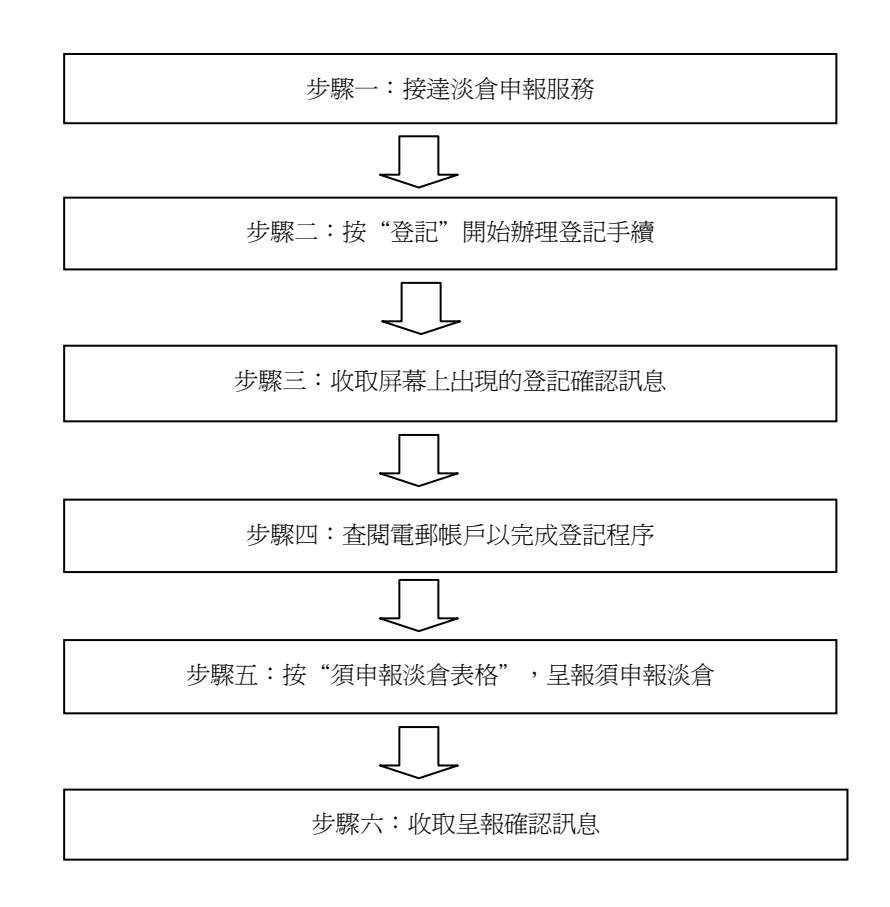

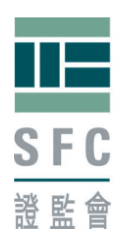

## <span id="page-3-0"></span>**2.** 淡倉申報程序

### <span id="page-3-1"></span>步驟一:接達淡倉申報服務

你可透過證監會網站 [www.sfc.hk](http://www.sfc.hk/),違入本會的電子服務網站,使用淡倉申報服 務。

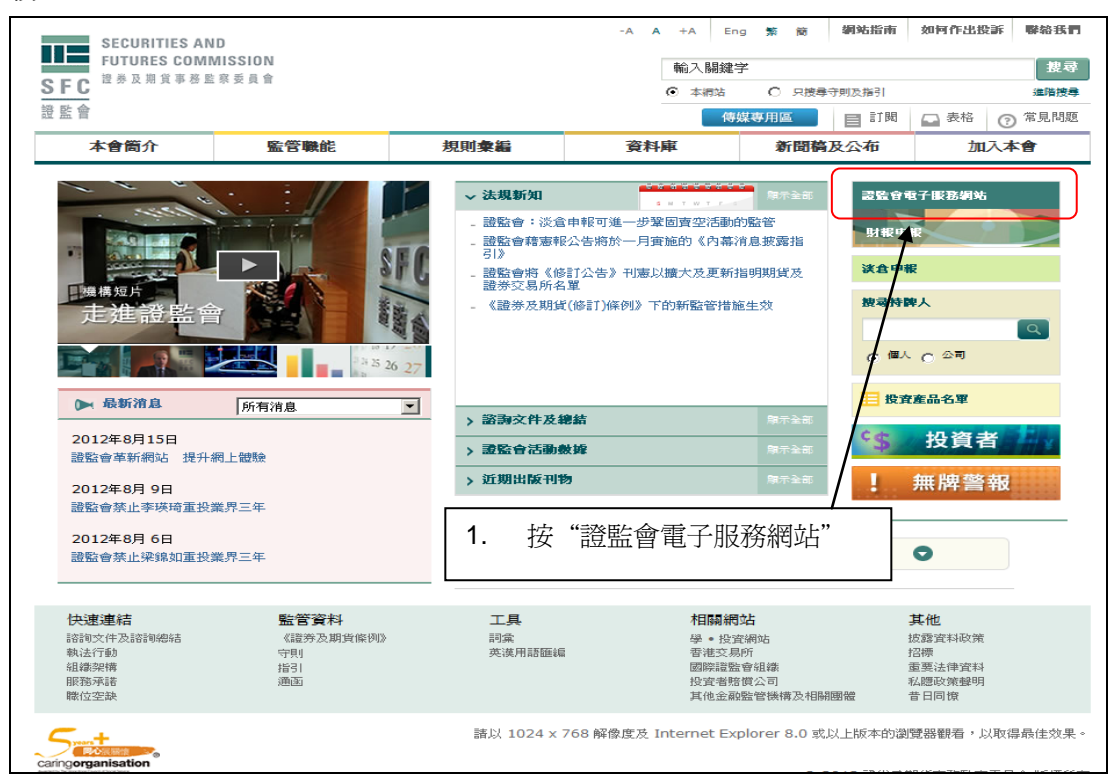

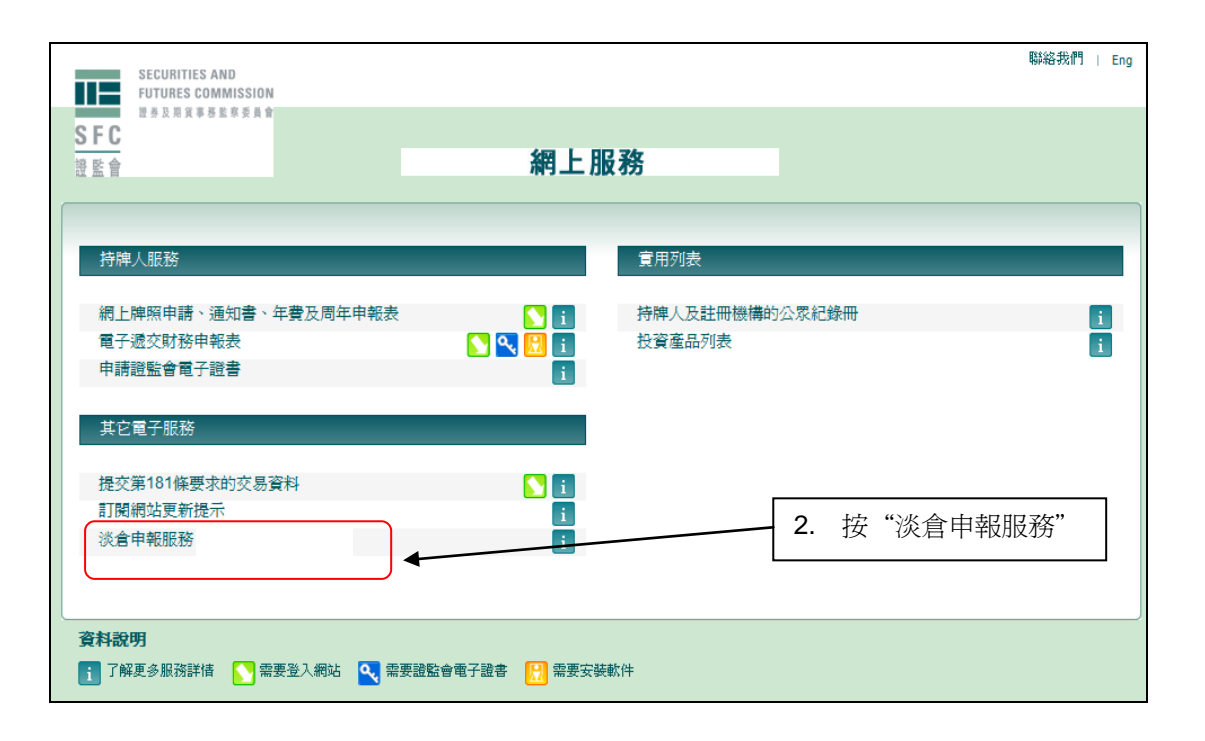

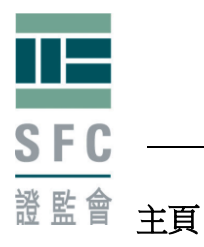

-

主頁載有關於淡倉申報服務的基本資訊。本會建議你在辦理登記或呈報須申報淡 倉前,應仔細閱讀主頁所指明的文件。

請注意:淡倉申報服務只接受英文輸入

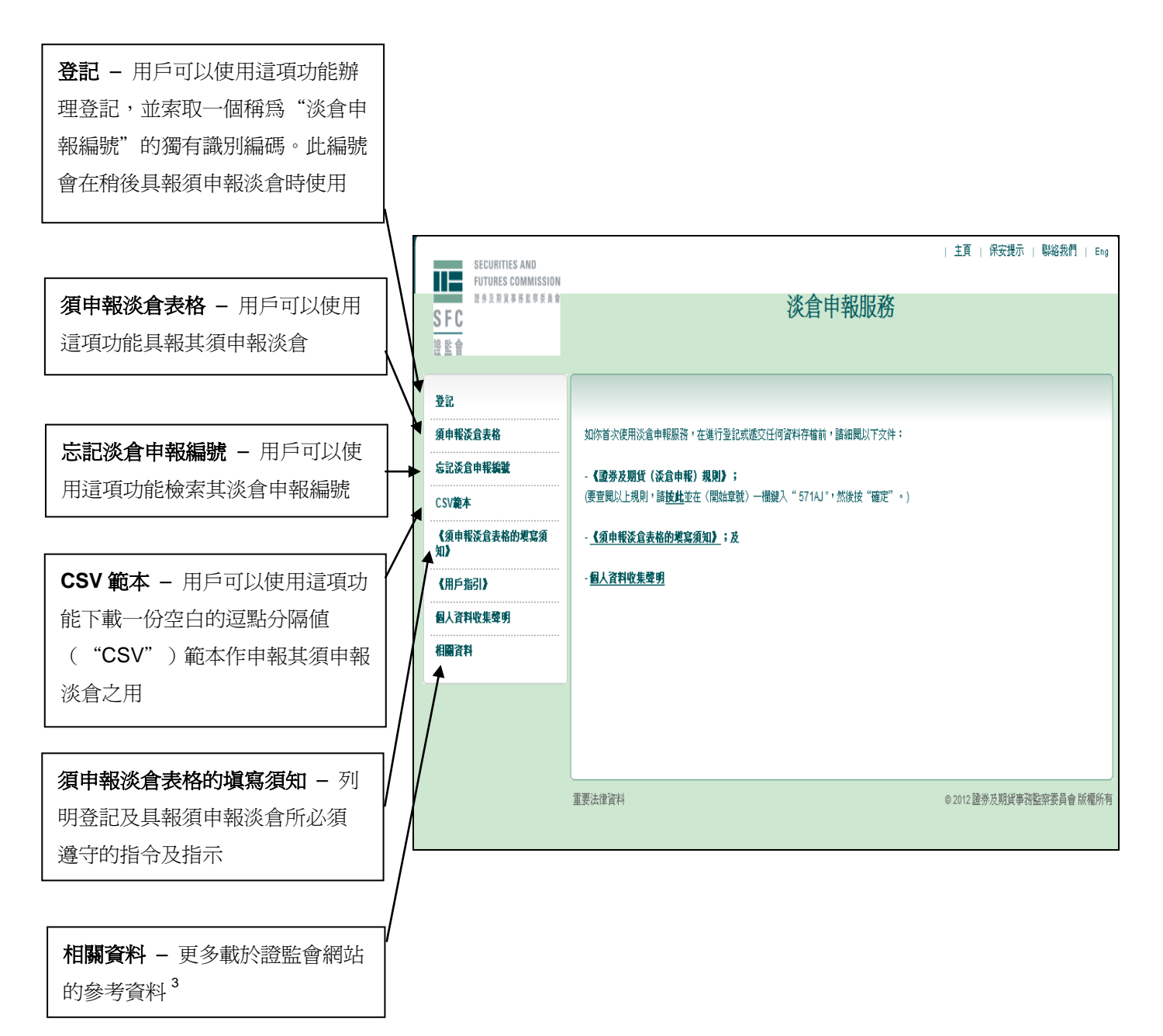

<sup>3</sup> <http://www.sfc.hk/web/TC/regulatory-functions/market-infrastructure-and-trading/short-position-reporting/>

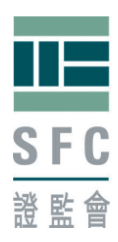

### <span id="page-5-0"></span>步驟二:登記

有責任具報其須申報淡倉的人必須於"登記提交須申報淡倉表格"進行登記。如 該名人士委任代理人代其呈交須申報淡倉表格,則該名人士及其代理人必須分別 登記並索取各自的淡倉申報編號。

正如《規則》所訂明,如須申報淡倉以信託方式持有,則受託人負有申報淡倉的 責任。在這種情況下,該信託及受託人(或其代理人)需要分別登記以索取各自 的淡倉申報編號。

同樣,如須申報淡倉以合夥的方式持有,則呈報須申報淡倉的獲授權人以及該合 夥本身均須分別登記並索取各自的淡倉申報編號。

成功登記後,登記人會獲編配一個稱為"淡倉申報編號"的獨有識別編碼,例如 G3VA8F69MT。

"登記提交須申報淡倉表格"分為三個部分 -

- 登記人資料;
- 聯絡資料;及
- 其他資料。

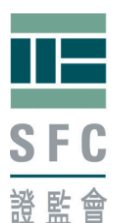

第監會 1)登記人資料

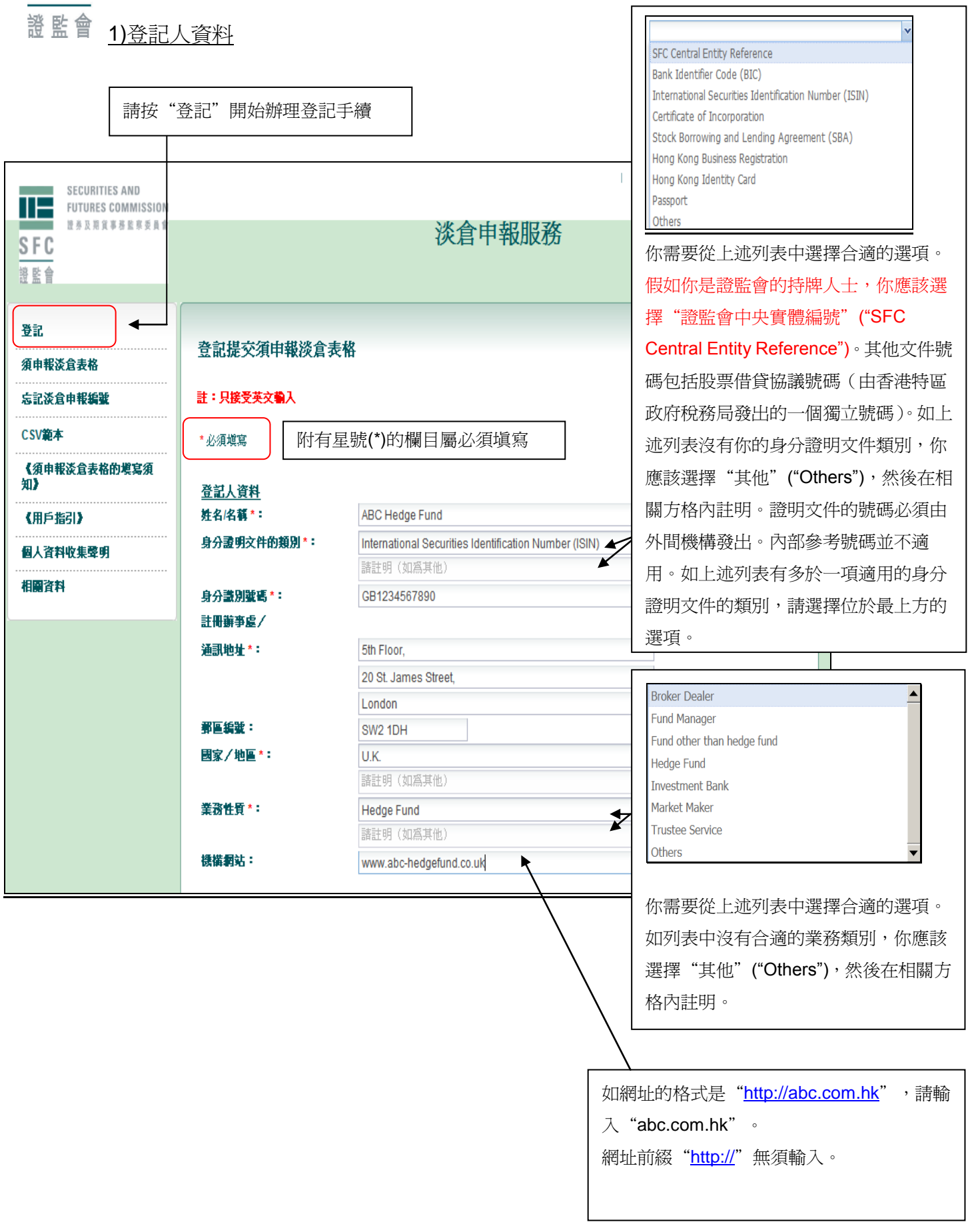

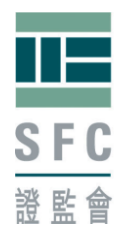

2)聯絡資料

你必須提供至少一名聯絡人的資料,該人必須能夠回答證監會就登記人的登記情 況及日後具報的須申報淡倉所提出的查詢。

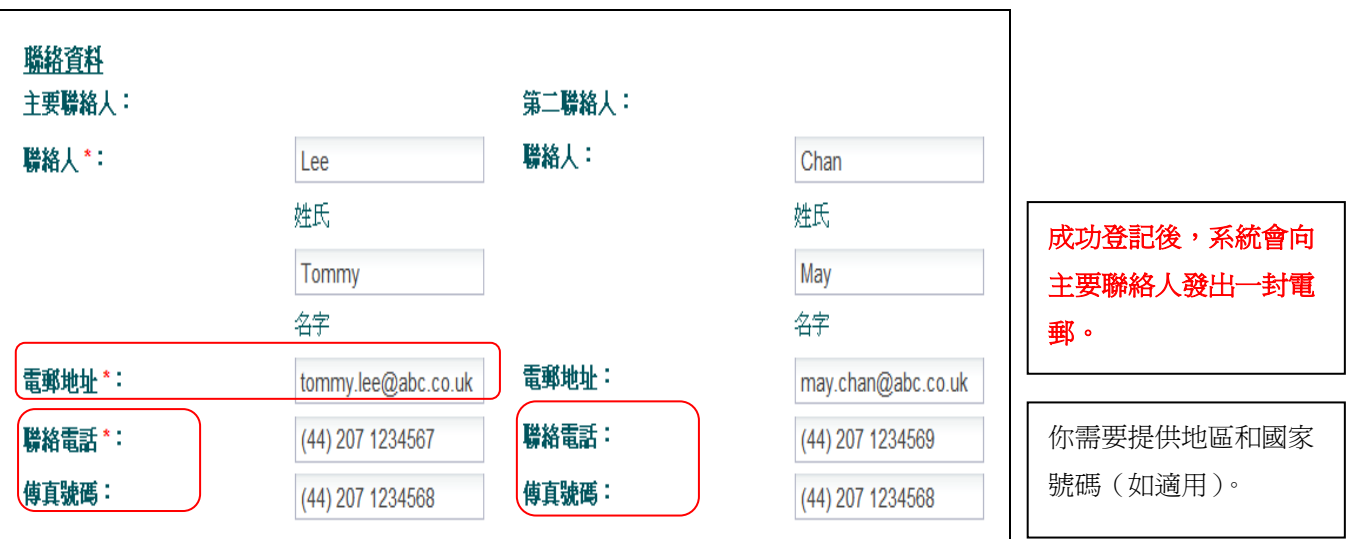

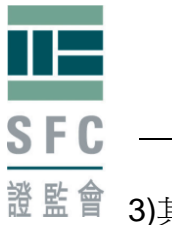

3)其他資料

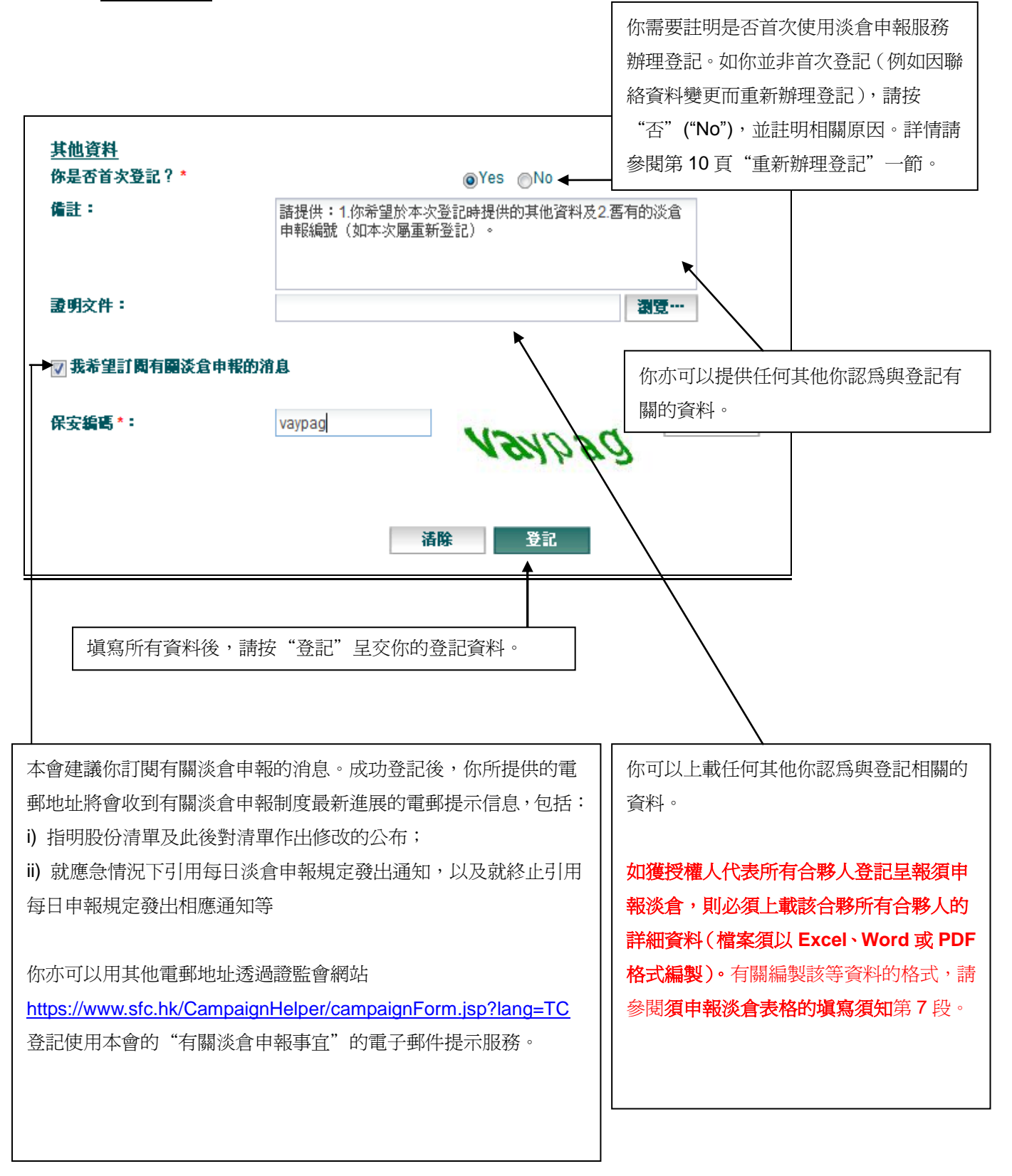

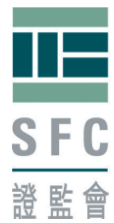

# <span id="page-9-0"></span>證監會 重新辦理登記

如任何登記資料有變,例如註冊辦事處或聯絡資料有所變更,登記用戶需要重新 辦理登記並索取全新的淡倉申報編號,作日後申報之用。你需要在"備註"方格 內填報重新辦理登記的理由及上一次的淡倉申報編號。

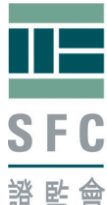

# <span id="page-10-0"></span>證監會 步驟三:確認完成登記

完成登記後,屏幕上便會即時出現確認完成登記的訊息。你將獲編配一個淡倉申 報編號。你需要提供淡倉申報編號以完成最後階段的登記程序。本會建議你儲存 及/或列印確認訊息以作紀錄。

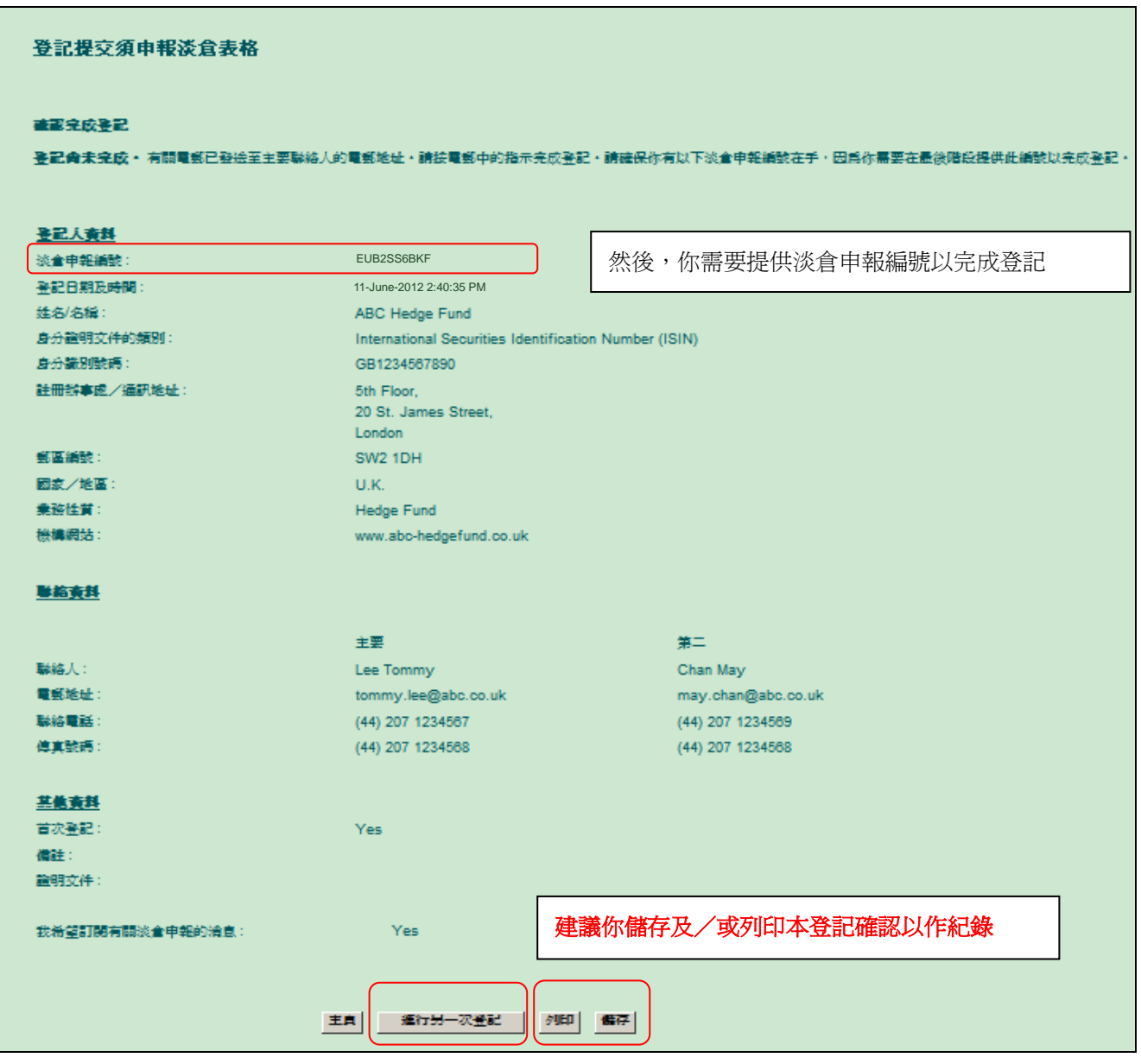

### <span id="page-10-1"></span>登記多個實體

為方便辦理多個實體的登記,每次完成登記後,於"確認完成登記"的頁面都會 顯示一個"進行另一次登記"的按鍵。按下這個鍵進行另一次登記,你上一次登 記的部份必須填寫資料如通訊地址、聯絡資料等就會被保留,無須重新輸入。

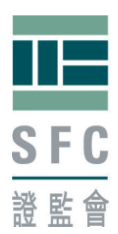

# <span id="page-11-0"></span>步驟四:啟動登記程序 **–** 電郵

完成登記後,系統會向主要聯絡人的電郵地址發出一封電郵。你應在登記後五個 曆日內完成啟動程序,否則登記將會失效,你將不能使用該淡倉申報編號進行申 報,及需要重新辦理登記。

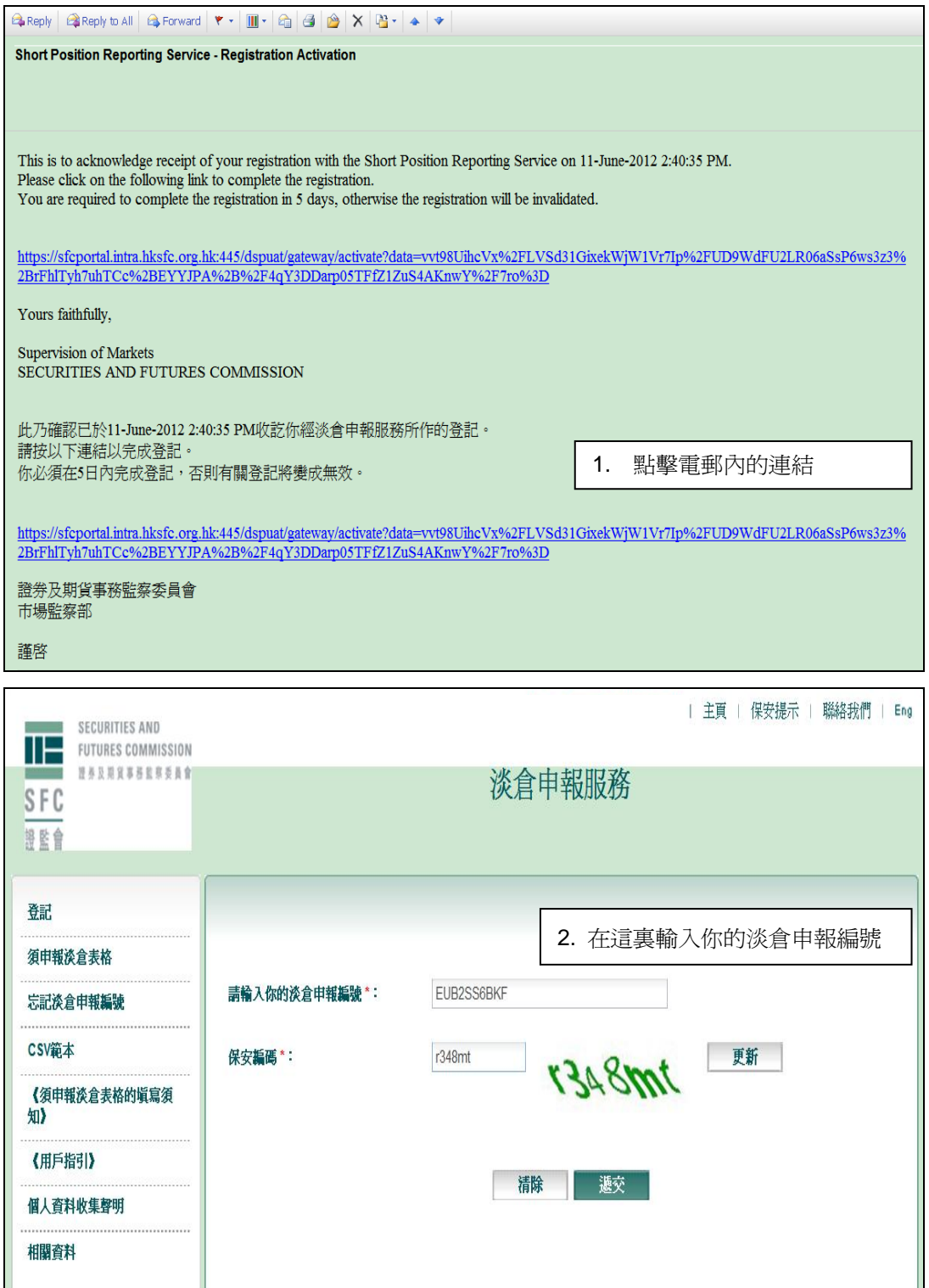

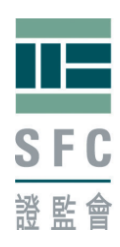

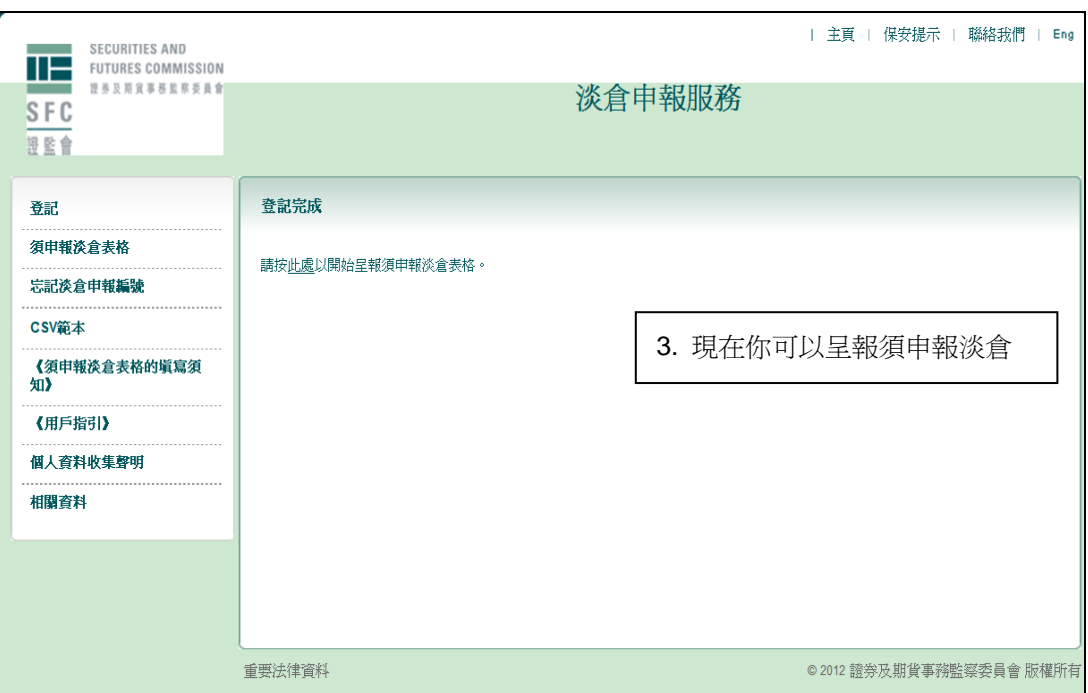

## 淡倉申報編號逾期失效

已啓動的淡倉申報編號有使用期限,假如長時間(現時設定為一年)沒有使用編 號進行呈報,該編號就會失效。你需要重新辦理登記才能繼續進行呈報。

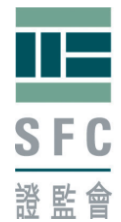

# <span id="page-13-0"></span>證監會 步驟五:填寫須申報淡倉表格

請參閱"須申報淡倉表格的填寫須知"所載有關如何填寫"須申報淡倉表格" 的指示。

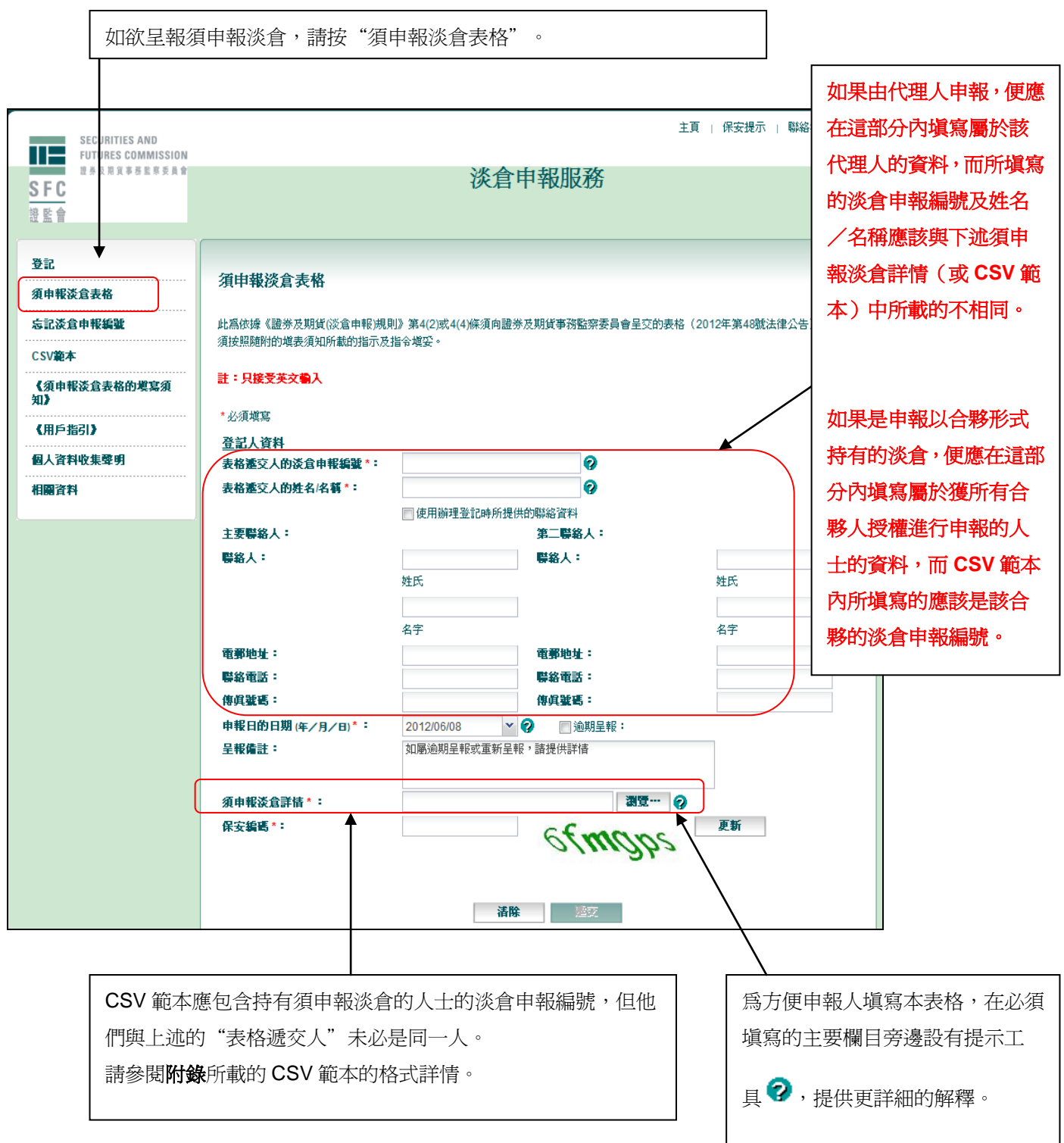

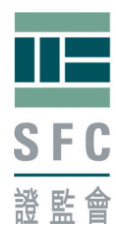

## <span id="page-14-0"></span>步驟六:呈報確認

成功呈交淡倉報告後,屏幕上便會即時出現載有呈報參考編號的認收訊息。本會 建議你儲存及/或列印此認收訊息以作紀錄。你亦可以選擇"呈報另一表格"或 返回主頁。

### 屏幕上的呈報確認

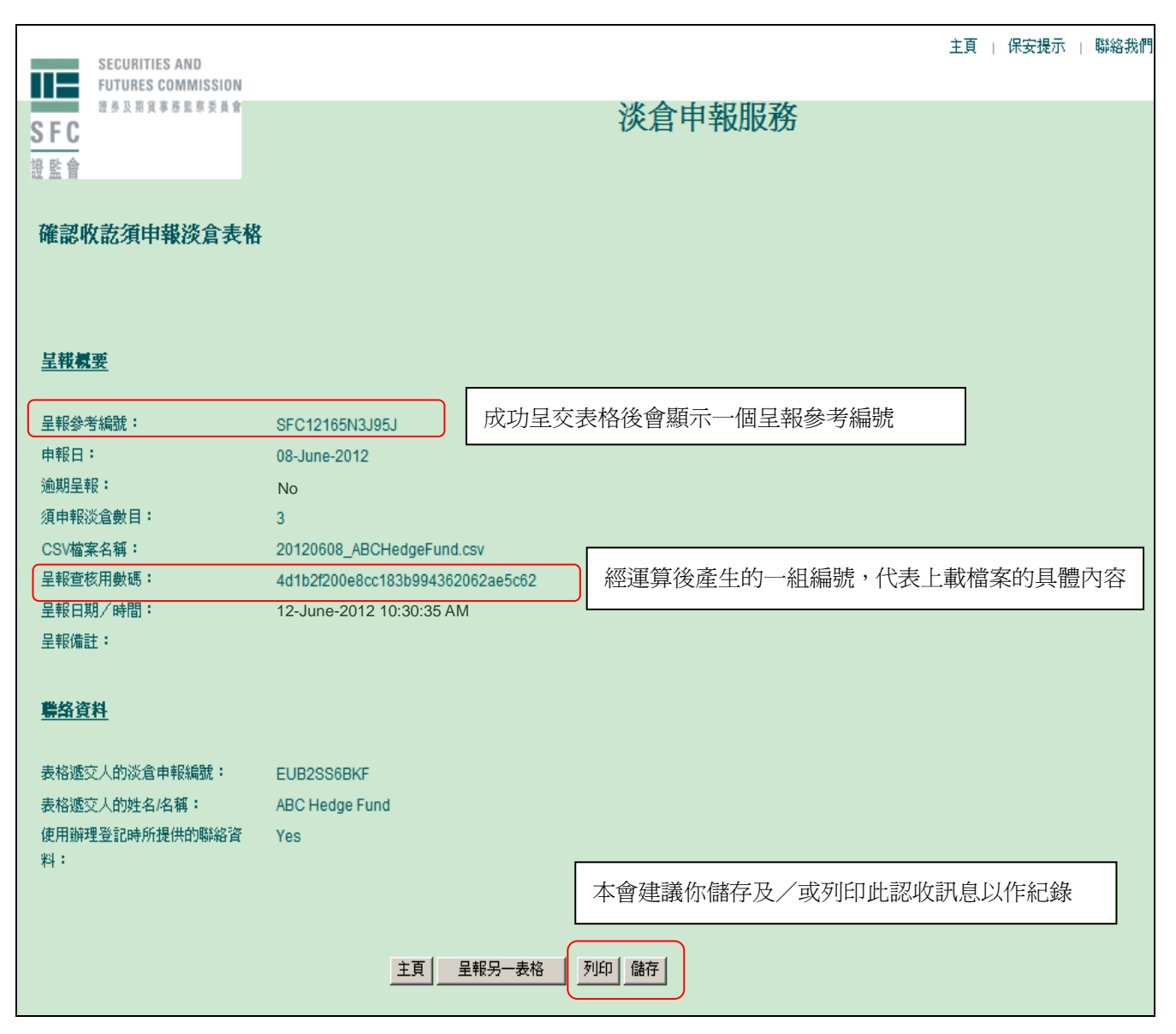

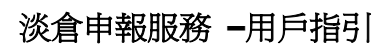

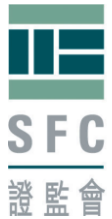

每次成功呈交表格後,除了在屏幕上顯示呈報確認訊息外,系統亦會向辦理登記 時所填報的主要聯絡人及(如適用的話)在該表格上填報的主要聯絡人發出呈報 確認電郵。基於保安理由,呈報確認電郵只會列出必要的資料。

## <span id="page-15-0"></span>呈報確認電郵

Besides the on-screen submission acknowledgement, this email serves as an additional acknowledgement receipt of your submission of Reportable Short Position Form with the following details: Submission Reference: SFC12165N3J95J Submitted by (SPRID): EUB2SS6BKF

Reporting Day: 08-June-2012

Submission Date and Time: 12-June-2012 10:30 AM

Yours faithfully,

Supervision of Markets SECURITIES AND FUTURES COMMISSION

除了屏幕上的呈報確認外,本電郵同時確認收訖你所呈報的須申報淡倉表格,有關詳情如下:

早報參考編號: SFC12165N3J95J

由(淡倉申報編號)呈報: EUB2SS6BKF

申報日: 08-June-2012

呈報日期及時間: 12-June-2012 10:30 AM

證券及期貨事務監察委員會 市場監察部

謹啓

### <span id="page-15-1"></span>修改呈報資料

系統並不支援局部修改或撤回已呈交的須申報淡倉詳情。你只可以重新呈交另一 份須申報淡倉表格以取代原先呈交的表格。你必須作出適當說明,包括重新呈交 的理由以及上一次的呈報確認所註明的呈報參考編號(例如 **SFC12165N3J95J**)。

你必須在申報期限前完成重新呈報,否則會被視為逾期呈報。

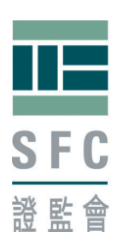

## <span id="page-16-0"></span>**3.** 其他功能

### 忘記淡倉申報編號

假如你忘記淡倉申報編號,你可以按"忘記淡倉申報編號"進行檢索。你需要輸 入登記時填報的主要聯絡人的電郵地址,然後系統會將你的淡倉申報編號發送至 該電郵帳戶。

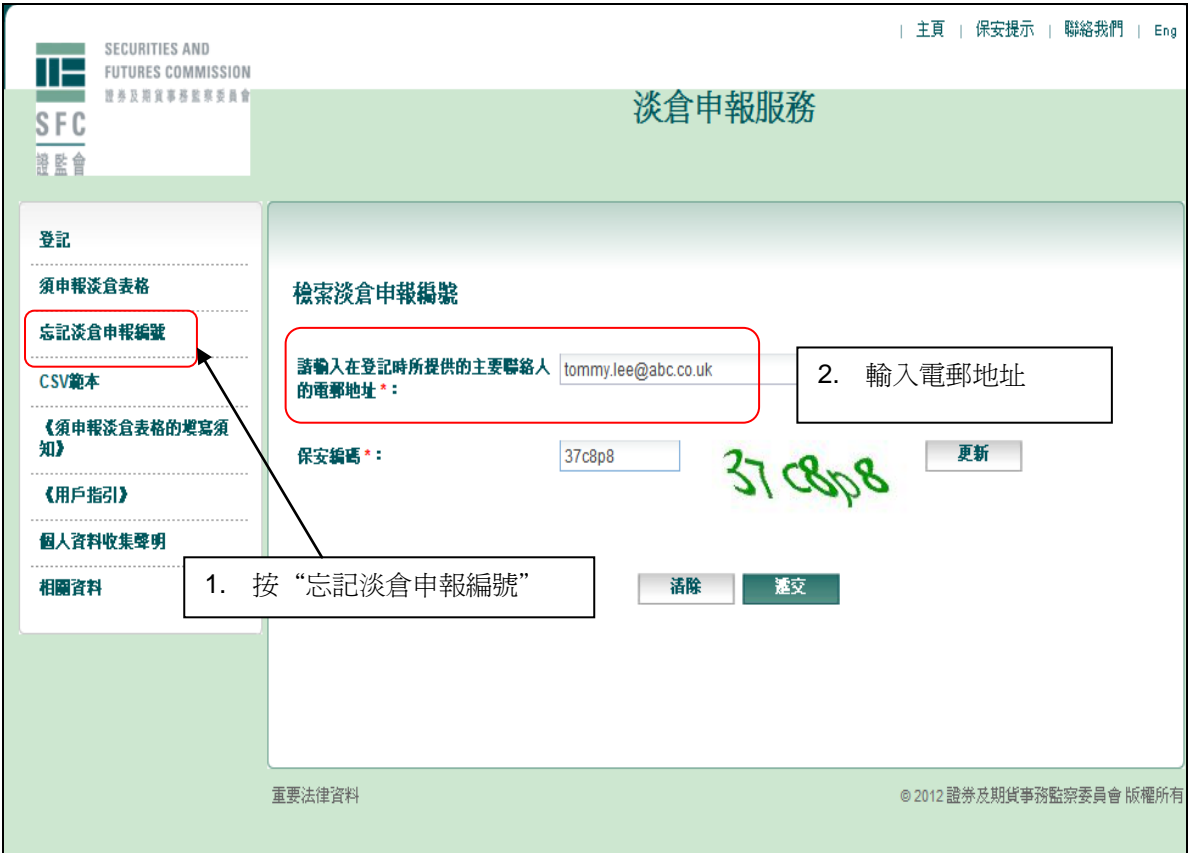

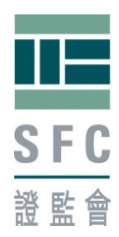

## 相關資料

如欲索取有關淡倉申報制度的更多資料,請按"有關資料"前往淡倉申報的資料 頁查閱其他參考資料。

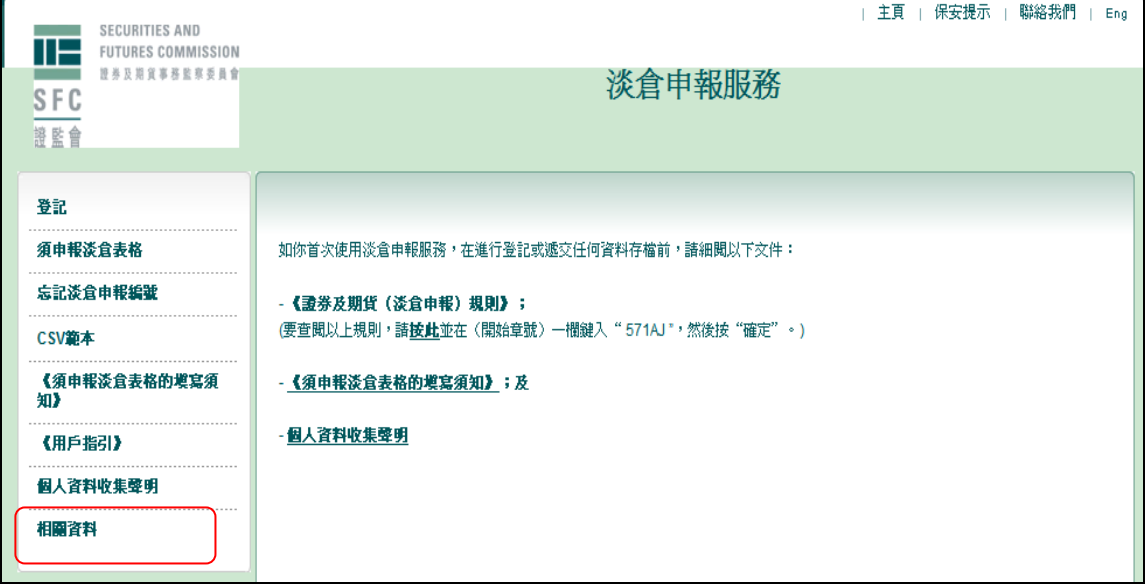

## 此外,你亦可瀏覽本會的淡倉申報網頁

[http://www.sfc.hk/web/TC/regulatory-functions/market-infrastructure-and-trading/short](http://www.sfc.hk/web/TC/regulatory-functions/market-infrastructure-and-trading/short-position-reporting/)

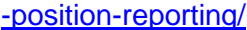

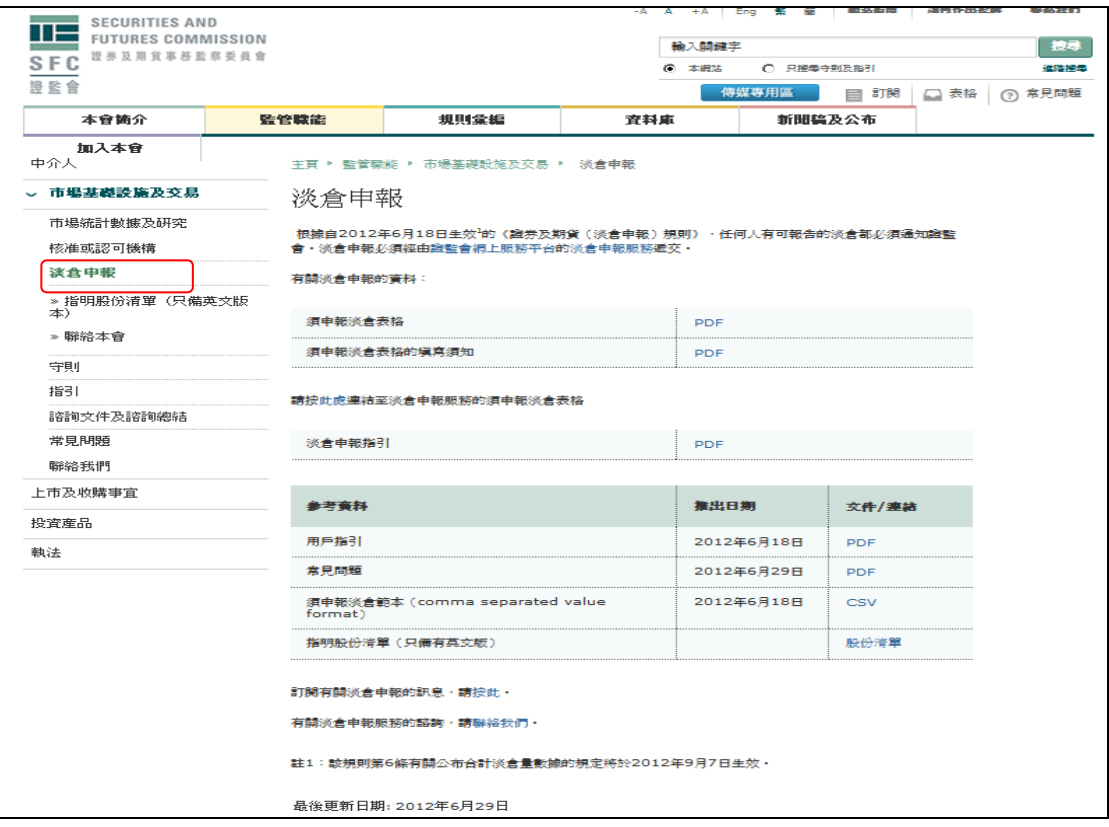

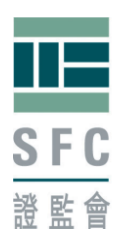

## <span id="page-18-0"></span>**4.** 系統失靈的安排

請參閱《常見問題》**E-4**。

## <span id="page-18-1"></span>**5.** 以電子方式進行呈報所需的互聯網瀏覽器設定規格

要使用淡倉申報服務,用戶的電腦需要符合下列系統要求:

互聯網瀏覽器

- Microsoft Internet Explorer 7.0或以上版本
- Firefox 3.0或以上版本
- 瀏覽器必須開啓Cookies及JavaScript 的功能
- 最佳屏幕解像度為1024 x 768

## <span id="page-18-2"></span>**6.** 保安提示

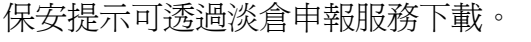

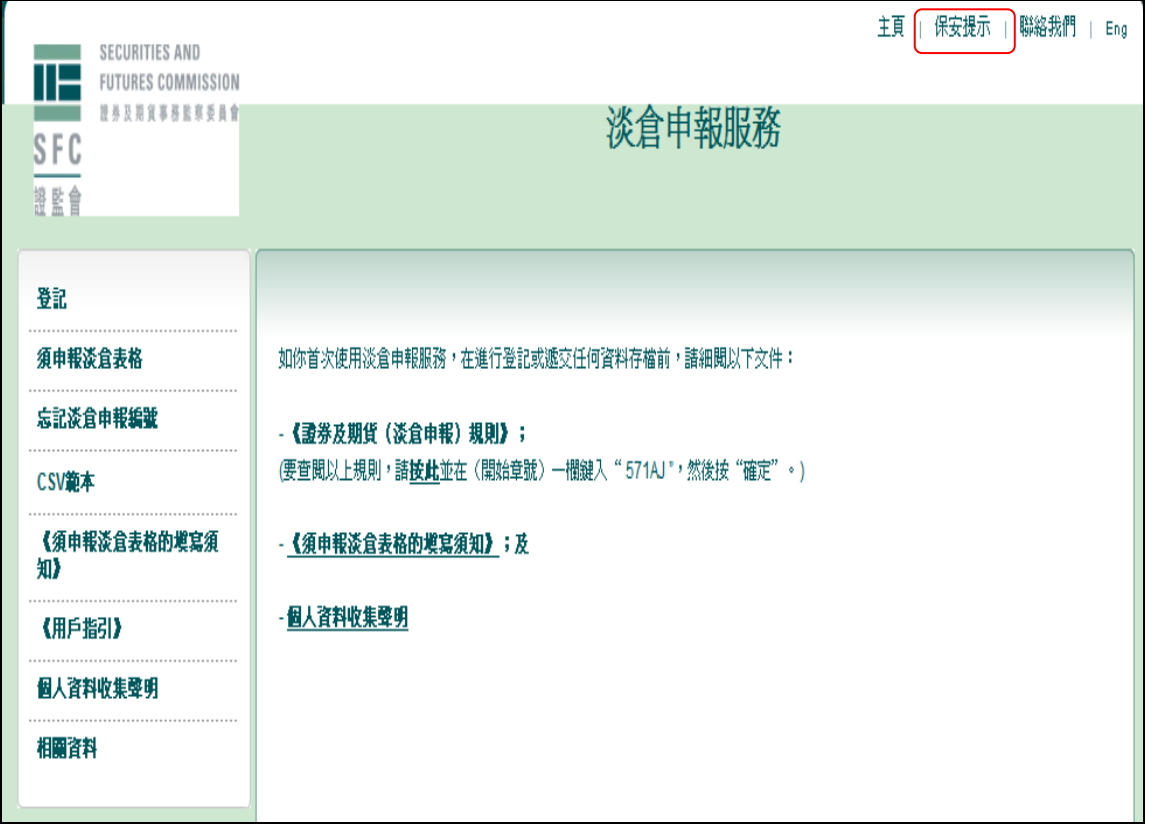

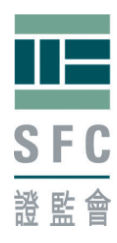

## <span id="page-19-0"></span>**7.** 聯絡我們

如在使用淡倉申報服務時遇到的任何問題,請盡可能提供以下資料:

- 問題出現的日期和時間;
- 有關的淡倉申報編號;
- 系統信息或屏幕截圖;
- 導致問題出現的作為等。

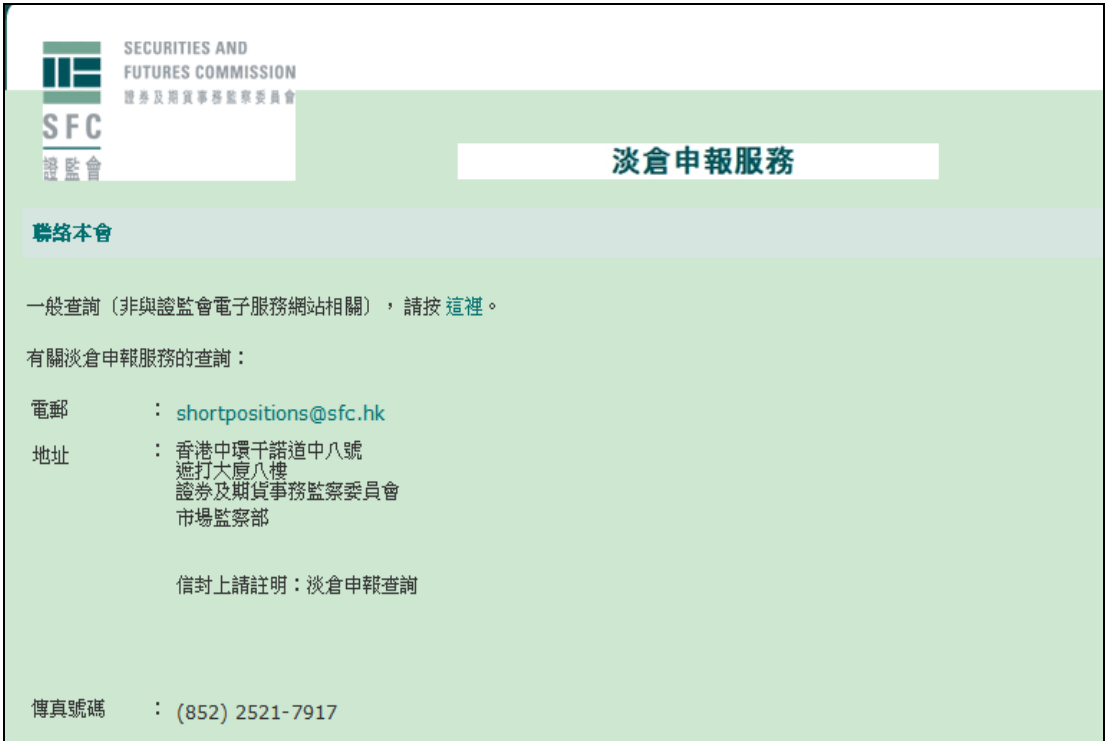

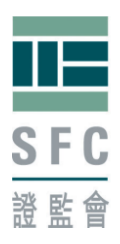

## <span id="page-20-0"></span>附錄:**CSV** 範本的檔案格式及技術規格

### 說明

這是使用淡倉申報服務上載的 CSV 範本(須申報淡倉詳情)的數據檔案規格。 數據檔案的格式必須嚴格符合"須申報淡倉表格的填寫須知"第 **15** 及 **16** 段訂 明的規格。

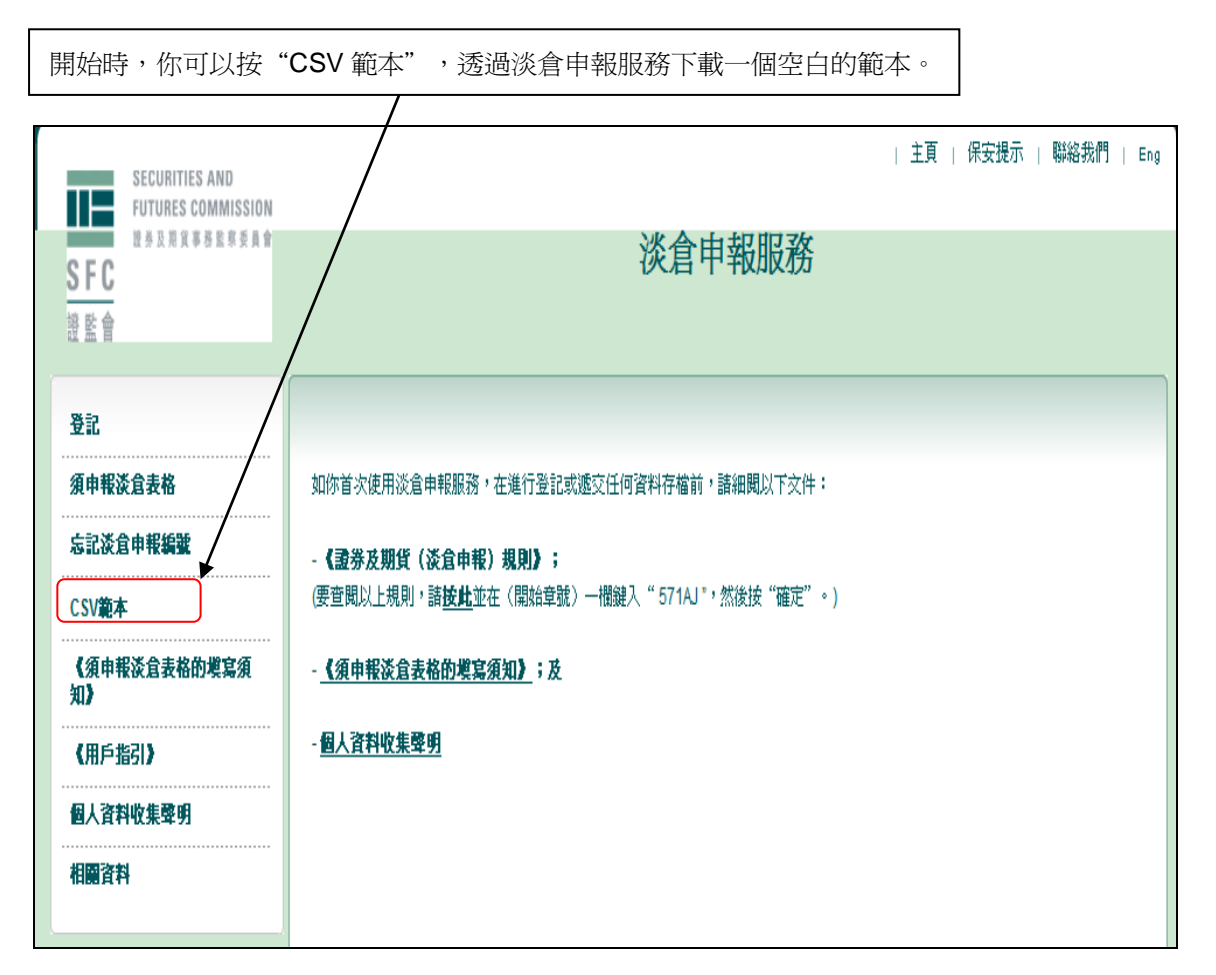

以下是一個空白的 CSV 範本:

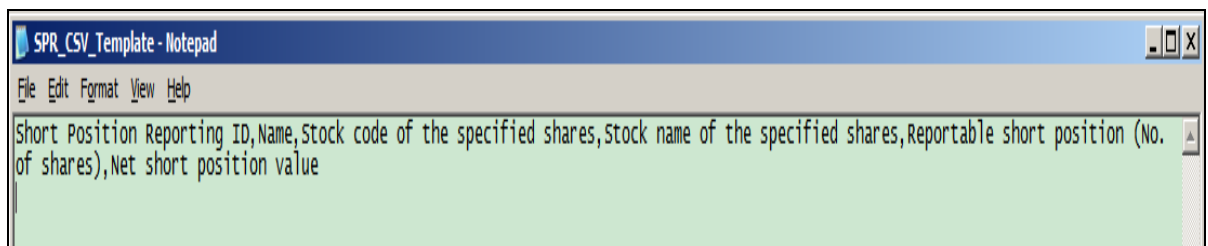

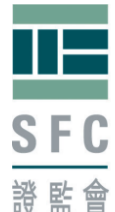

## 檔案格式

逗點分隔值(CSV)檔案中每一行都有固定數量的欄位。

### 數據檔案的詳細格式

有關檔案的格式必須為每行六欄,而檔案首行如下文所述必定是欄目。每一欄必 須以逗點分隔。已列明欄目的空白範本可透過淡倉申報服務下載。例如,以 CSV 格式編製的數據應該是這樣的:

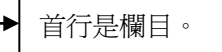

第二至第四行是淡倉詳情

淡倉申報編號,姓名/名稱,指明股份的股份代號,指明股份的股份名稱,須申 報淡倉(股份數目),淡倉淨值

G3VA8F69MT,ABC Ltd,5,HSBC HOLDINGS,1000000,65250000 G3VA8F69MT,ABC Ltd,1,CHEUNG KONG,2000004,208200416.4 EUEQSM9JBP, ABC Hedge Fund,941,CHINA MOBILE,1000005,75850379.25

在系統詴行運作期間,若干市場參與者儘管已採用指明的收市價計算淡倉淨值, 但仍收到警告訊息:"第 XX 行的須申報淡倉與淡倉淨值不一致。請查核用以計 算的收市價。"。出現這個問題的主要原因,是由於部分已申報淡倉淨值的小數 點後的數值因各種技術原故被刪除,使該淡倉淨值變為整數所致。有關警告訊息 引起若干對系統運作的關注。為了處理這個系統運作上的問題,淡倉申報服務在 上述情況下將不會再發出警告訊息。請注意,申報規定並無任何改變,而向證監 會申報其須申報淡倉的人士有責任確保根據《證券及期貨(淡倉申報)規則》呈交 的資料均屬準確無誤。

請注意如屬代理人申報,則 **CSV** 範本可以載有多個淡倉申報編號。

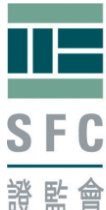

### 檔案容量限制

CSV 範本所載的行數最多為 1000 行(不包括欄目)。如範本的行數超過 1000 行(不包括欄目)或容量大於 1MB,你必須將其拆為多個範本,然後分開呈交。 每次呈報須申報淡倉時,只能上載一個範本。

## <span id="page-22-0"></span>指明股份清單 (只備英文版本)

以 CSV 及 PDF 格式編寫的指明股份的名稱及股份代號,載於證監會網站 [http://www.sfc.hk/web/TC/regulatory-functions/market-infrastructure-and-tradi](http://www.sfc.hk/web/TC/regulatory-functions/market-infrastructure-and-trading/short-position-reporting/list-of-specified-shares.html) [ng/short-position-reporting/list-of-specified-shares.html](http://www.sfc.hk/web/TC/regulatory-functions/market-infrastructure-and-trading/short-position-reporting/list-of-specified-shares.html)

本會建議你下載指明股份清單(該清單),並在填寫申報範本時沿用該清單內所 示的股份代號及股份名稱。**CSV** 範本只能載有指明股份的淡倉詳情。載有該清 單以外股份的淡倉詳情的 **CSV** 範本,將不會獲淡倉申報服務系統接納。

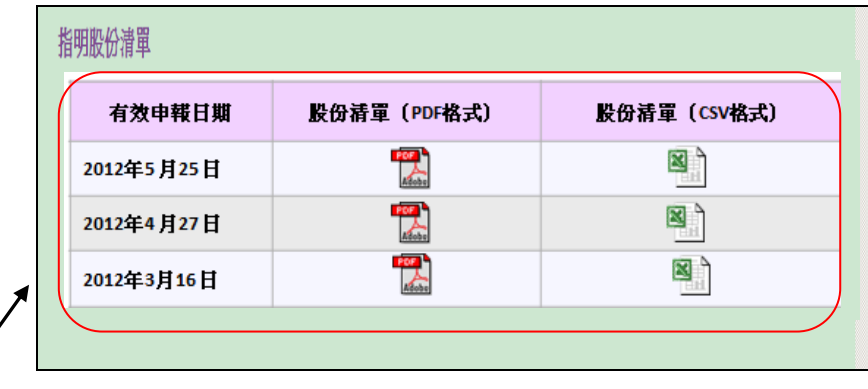

現舉例說明如下:如你在該表格中的"申報日的日期"選擇了 2012 年 5 月 25 日或之後 的日期,則你應使用有效申報日期同為 2012 年 5 月 25 日的指明股份清單。如"申報日 的日期"為 2012 年 4 月 27 日或之後但於 2012 年 5 月 25 日之前, 你應使用有效申報日 期為 2012 年 4 月 27 日的指明股份清單。